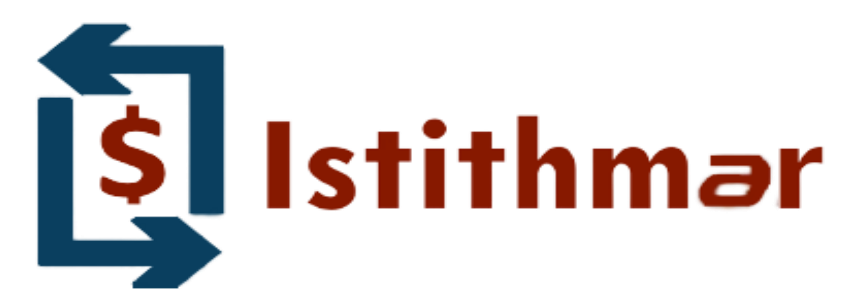

## **آموزش ثبت نام در بروکر**Istithmar

### **ابتدا از طریق لینک زیر، وارد سایت بروکر استثمار شوید.**

#### **در صورت باز نشدن لینک از VPN استفاده کنید**

**[لینک ثبت نام در بروکر](https://mylogin.istithmar.co.uk/account/live?link_id=nmtkv2049)** [Istithmar](https://mylogin.istithmar.co.uk/account/live?link_id=nmtkv2049)

**ثبت نام را طبق تصویر انجام دهید** 

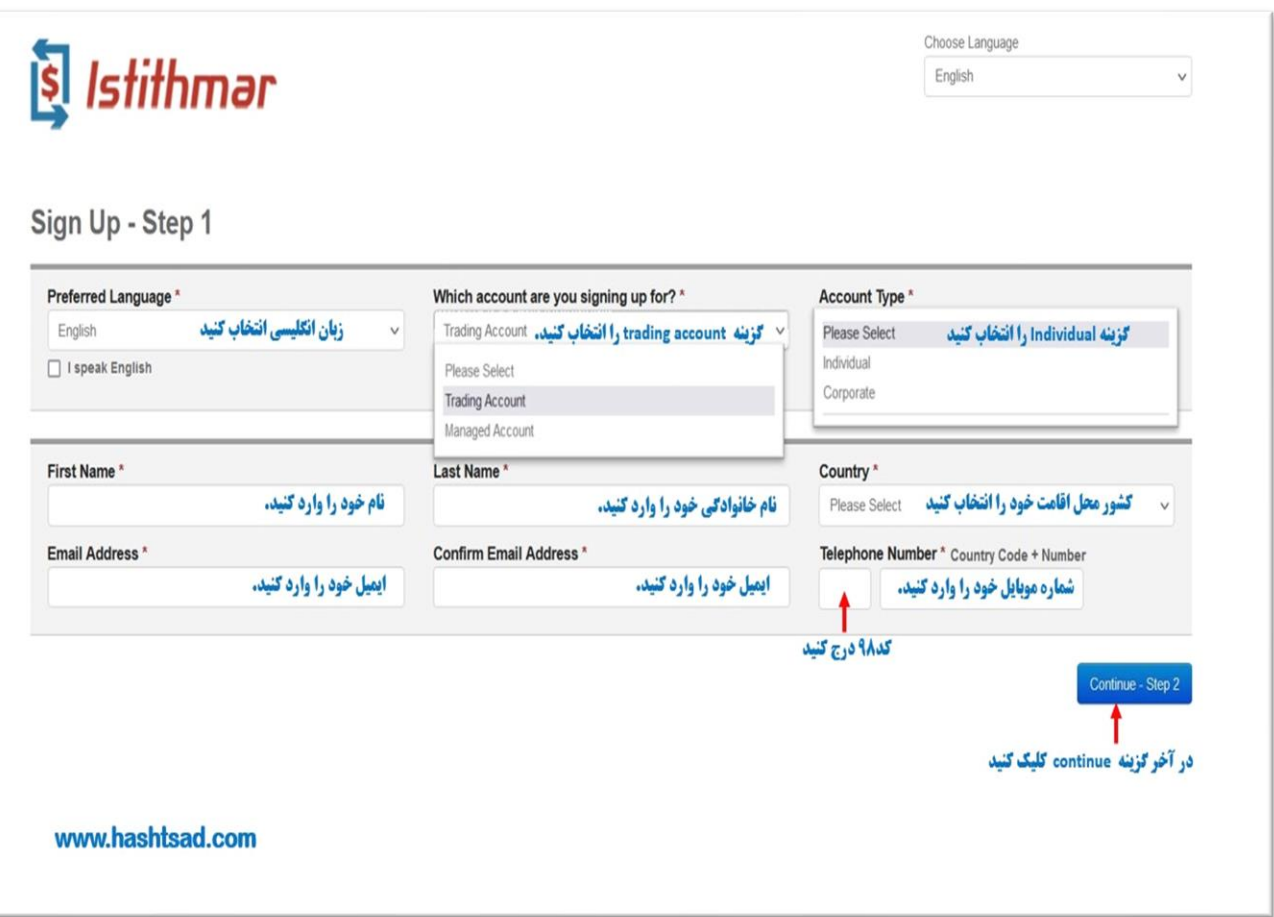

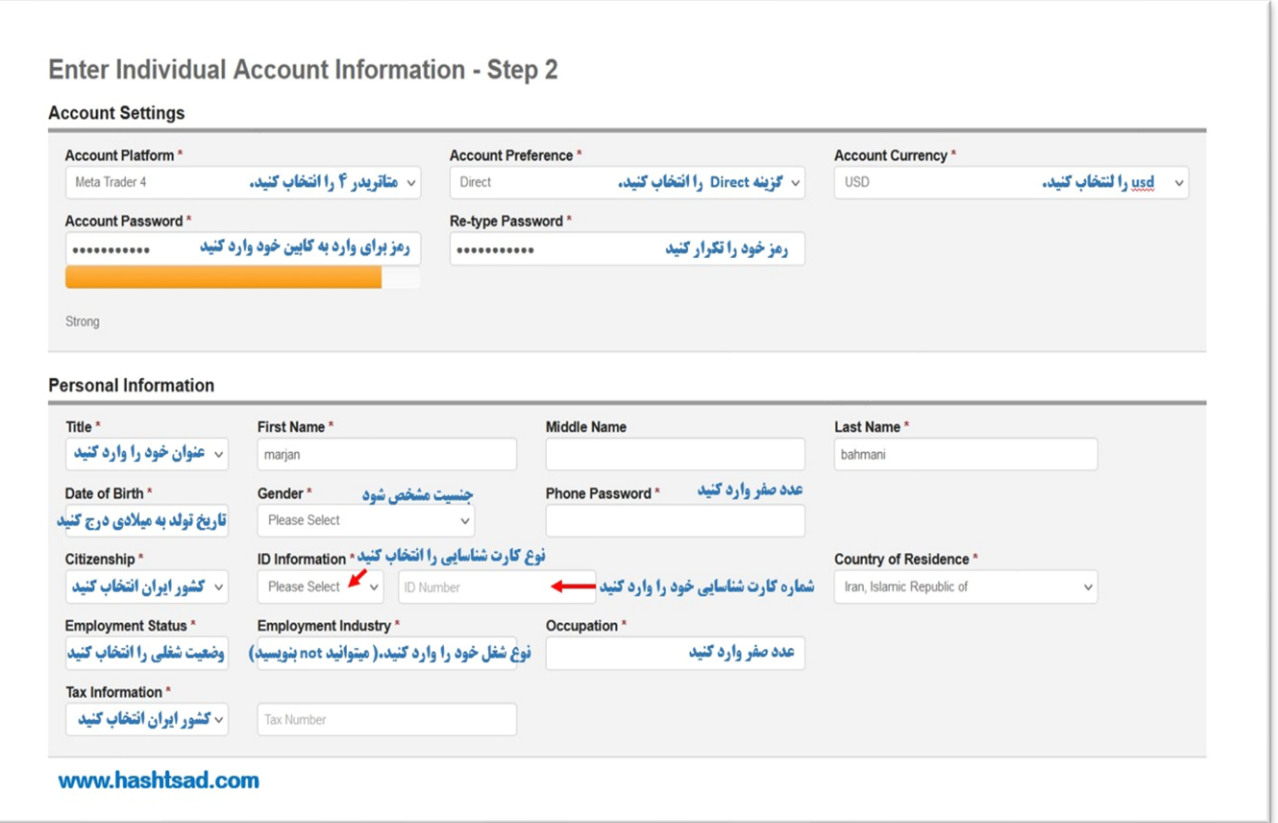

**ادامه تکمیل اطالعات...**

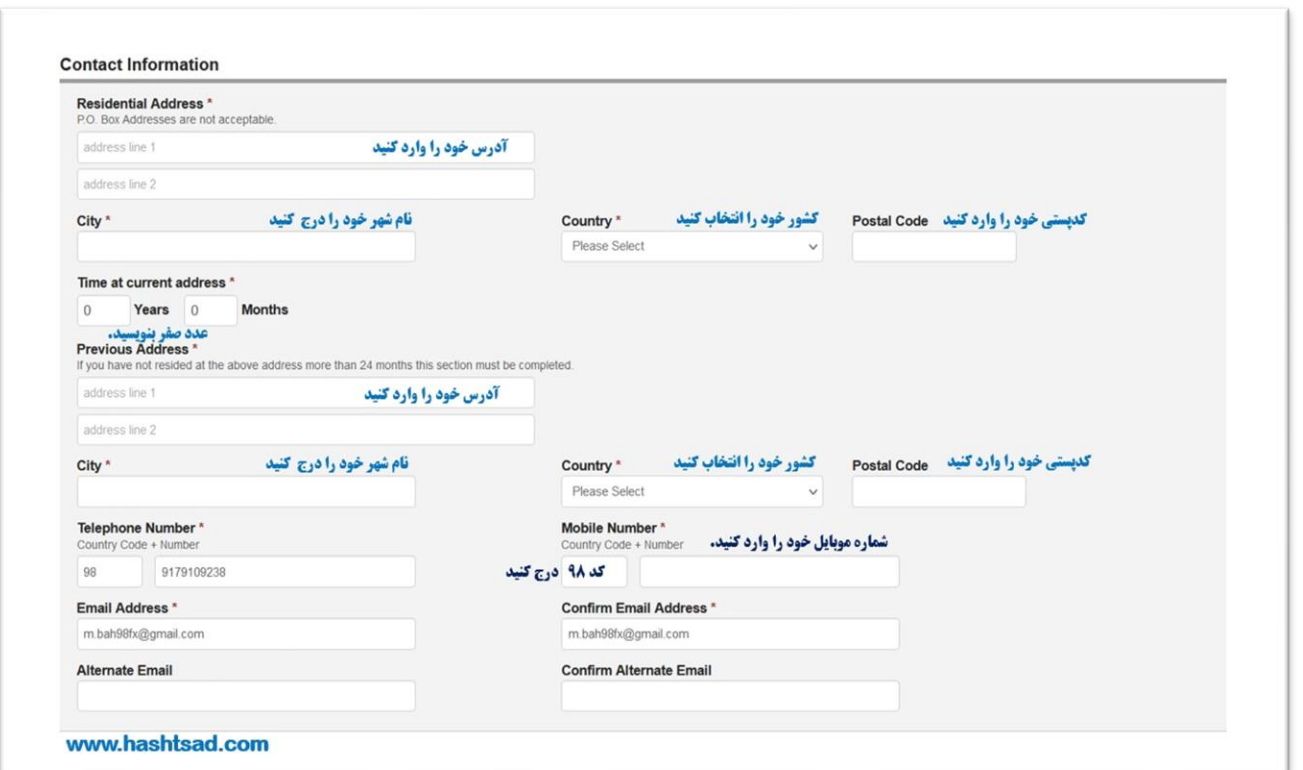

**کاربران ایرانی نیازی به تکمیل این قسمت نیست.**

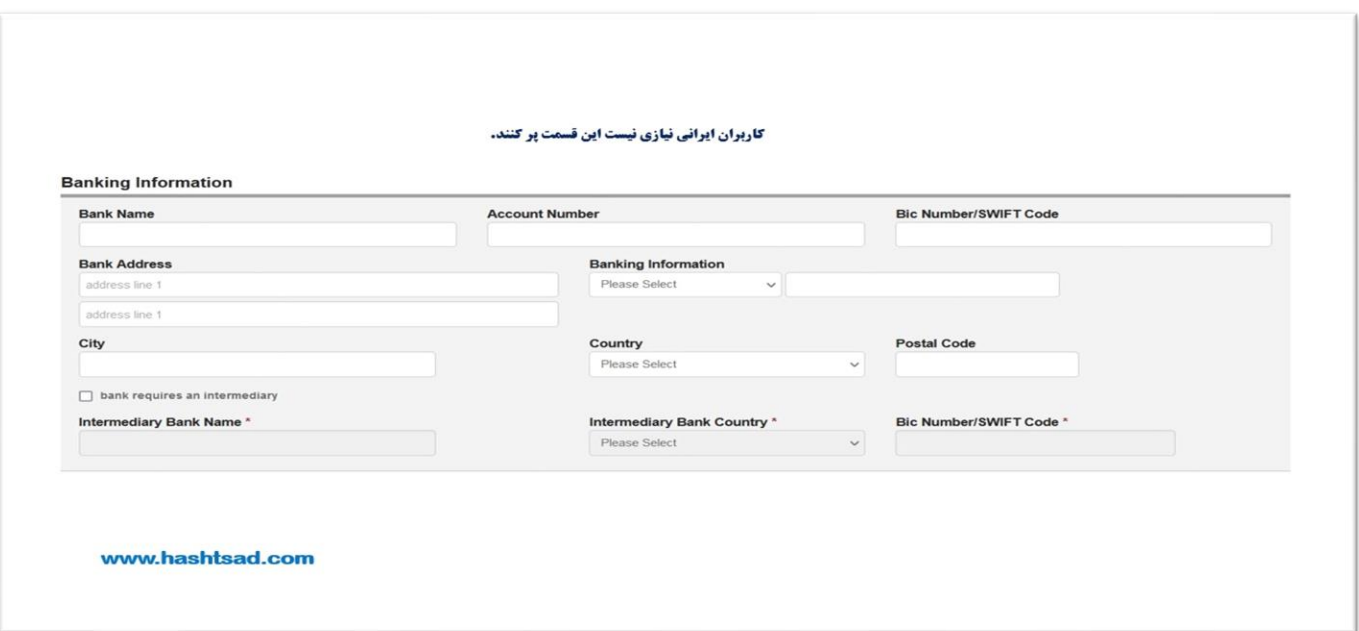

**اطالعات خواسته شده را تکمیل نمایید.**

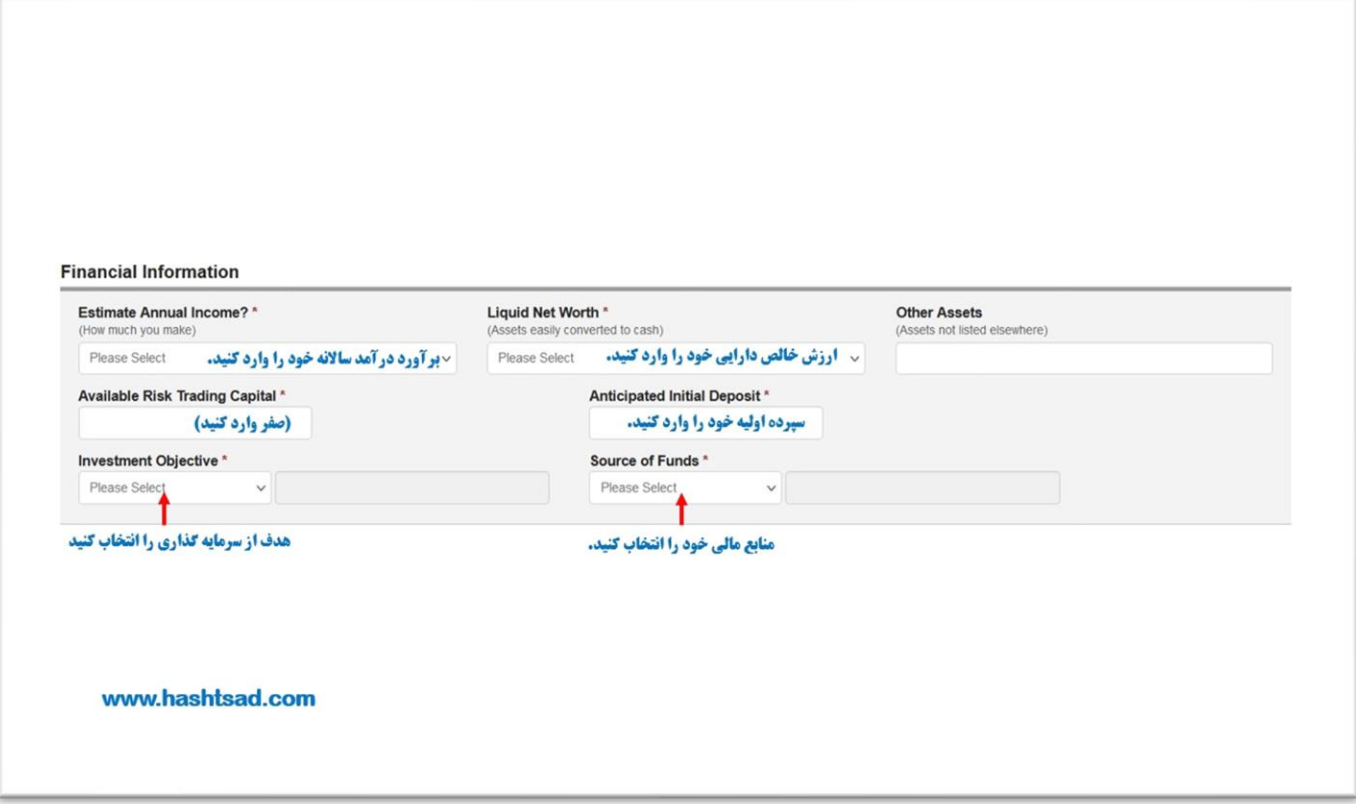

#### **اطالعات خواسته شده را تکمیل نمایی د.**

1-چند سال در بازار ارزی تجربه داشته اید؟ ( درصورت نداشتن تجربه گزینه ۰-۱ را انتخاب کنید و ردیف های سوم و چهارم صفر درج کنید)

**۲**-چند سال در بازار سهام و اوراق قرضه تجربه داشته اید؟ ( درصورت نداشتن تجربه گزینه ۱-۱ را انتخاب کنید و ردیف های سوم و چهارم صفر درج کنید)

**۳**-چند سال در بازار CFD تجربه داشته اید؟ ( درصورت نداشتن تجربه گزینه ۱-۱ را انتخاب کنید و ردیف های سوم و چهارم صفر درج کنید)

**۴- چند سال در بازار تجربه داشته اید؟ .( درصورت نداشتن تجربه گزینه ۱-۱ را انتخاب کنید و ردیف های سوم و چهارم صفر درج کنید)** 

#### **Trading Experience**

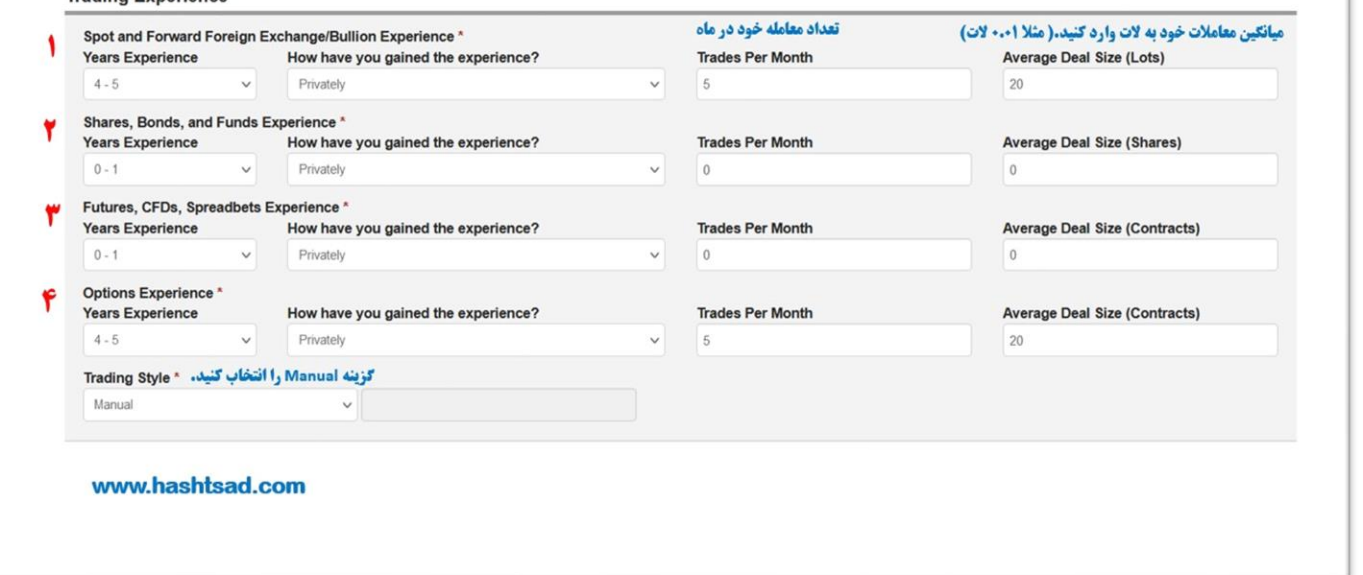

#### **ابتدا گزینه ها را no بزنید سپس گزینه continue را کلیک نمایید**

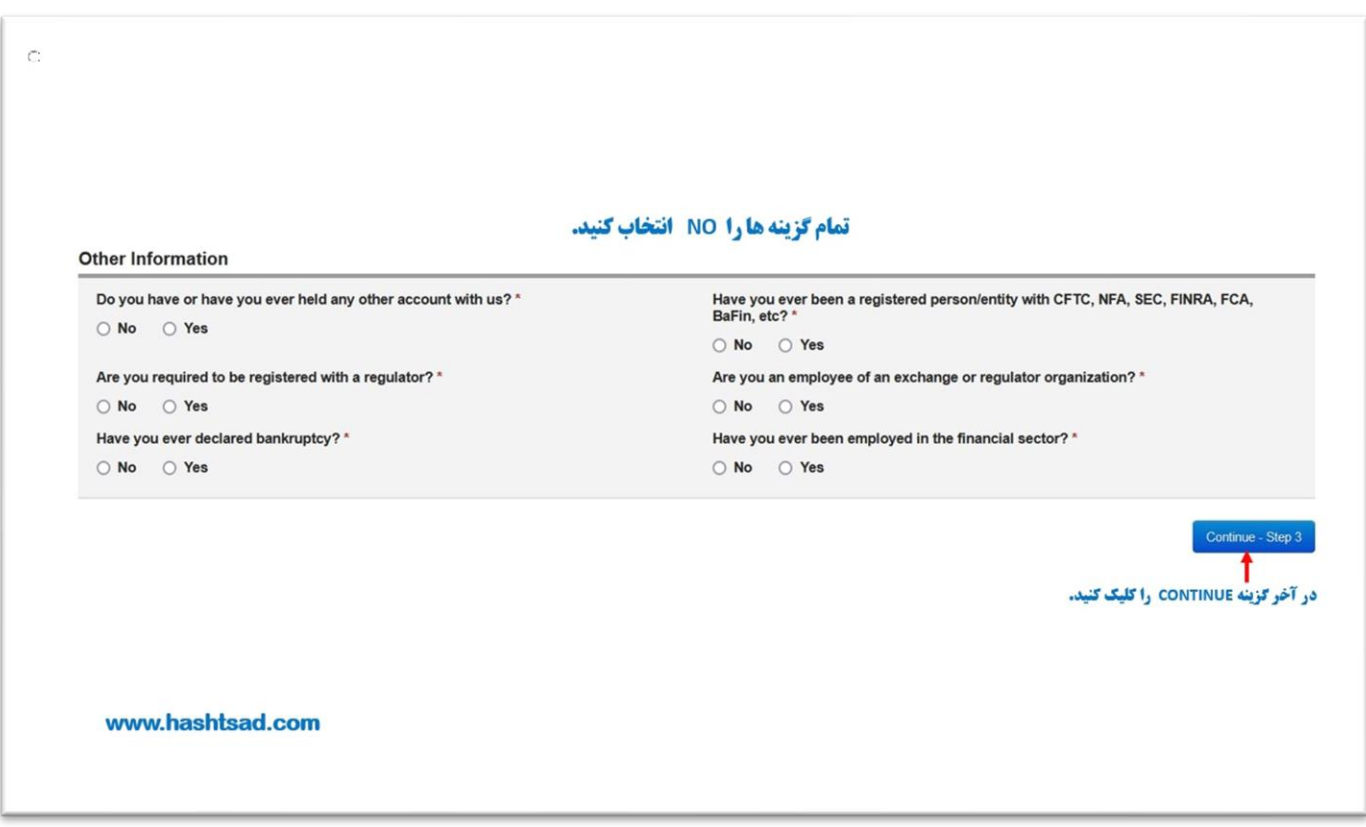

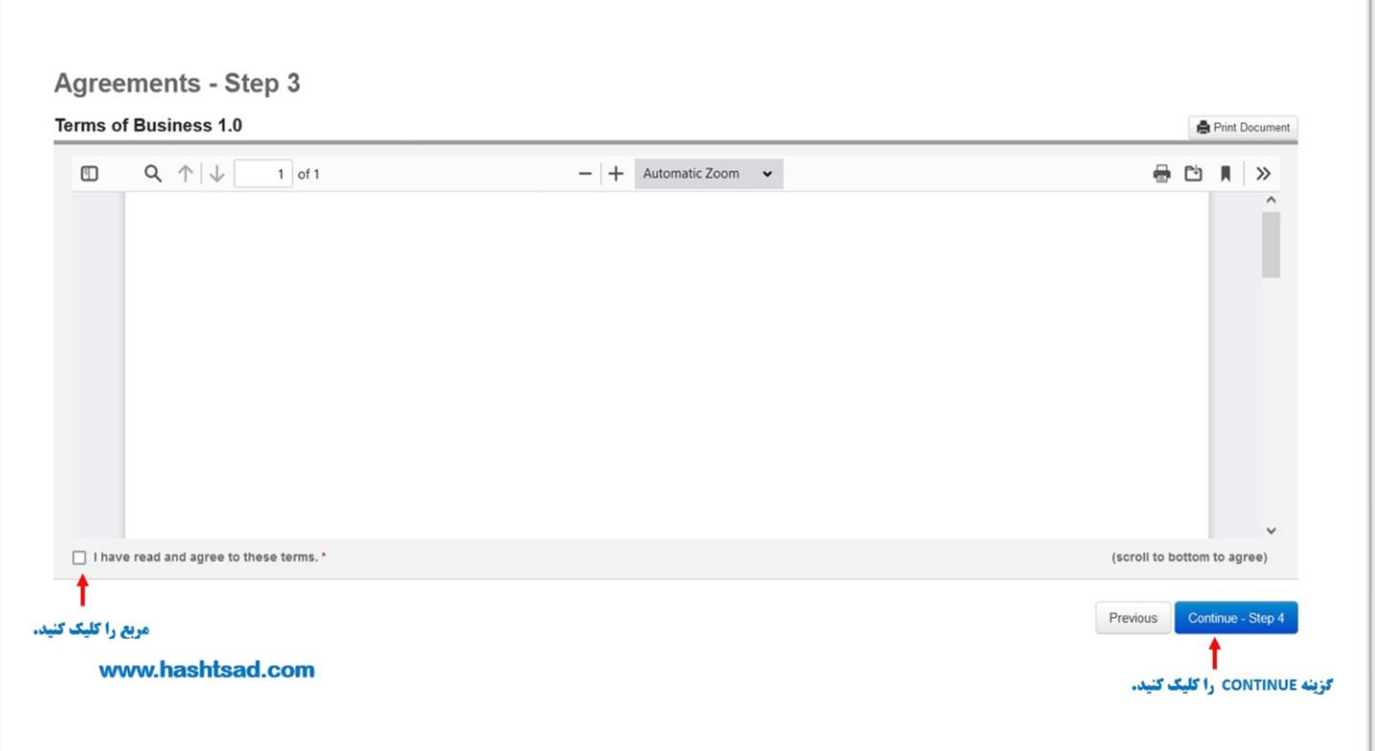

### **submitرا کلیک کنید**

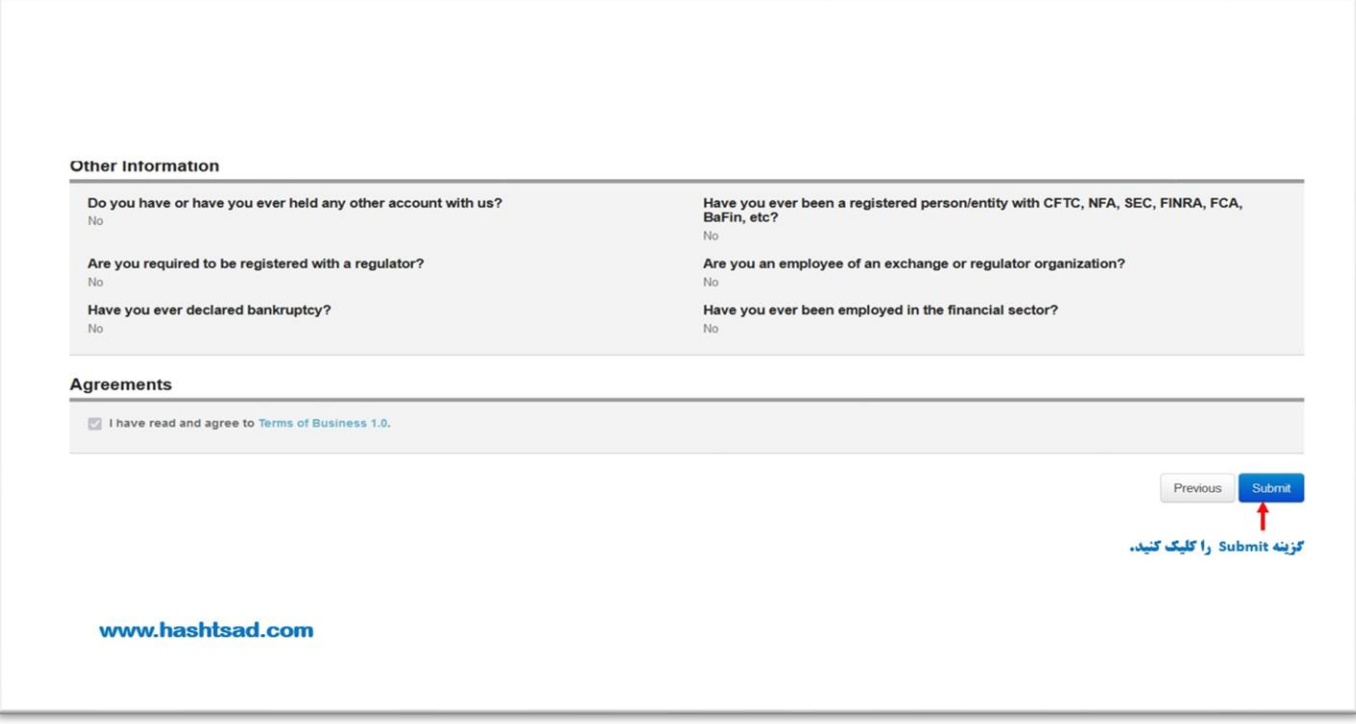

#### **ایمیل را چک بفرمایید .**

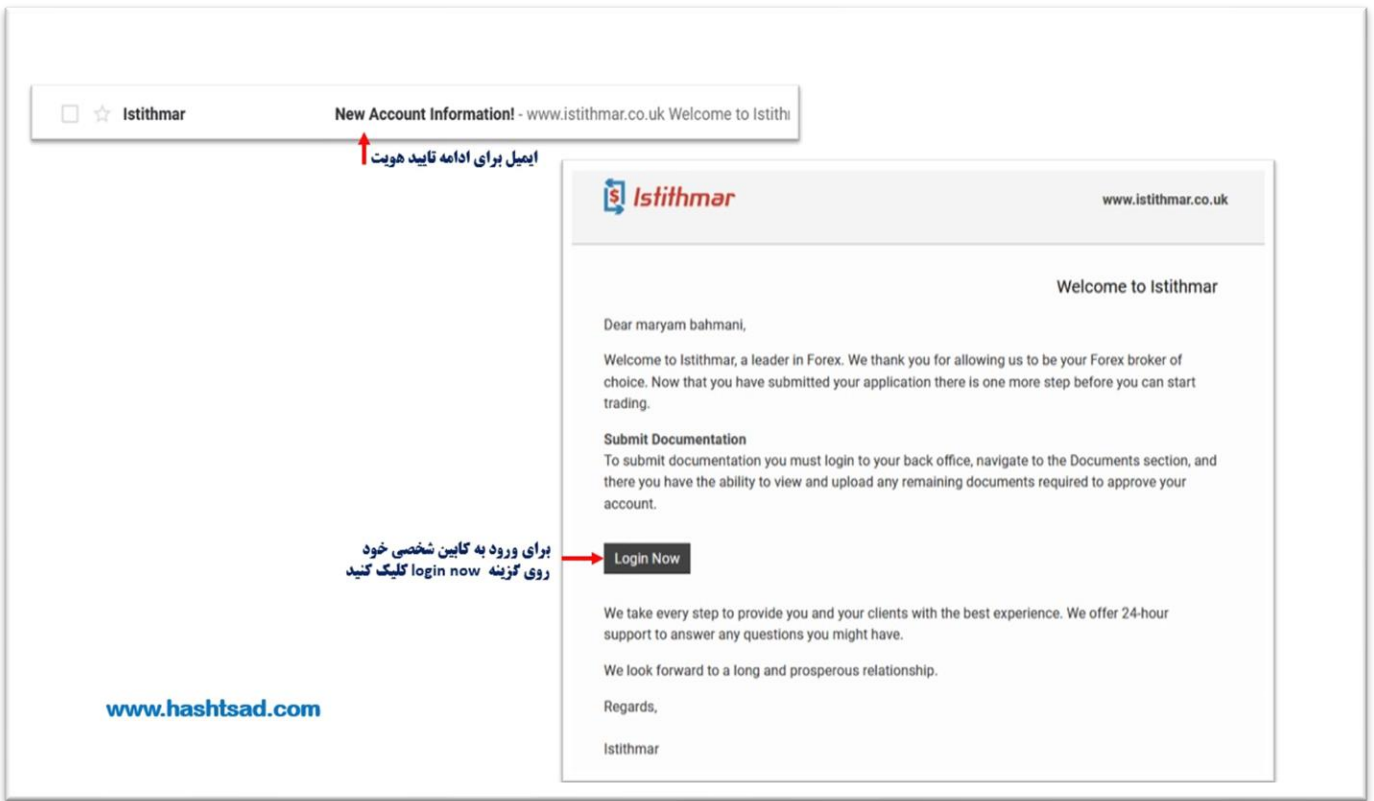

### **اطالعات خواسته شده را تکمیل نمایید.**

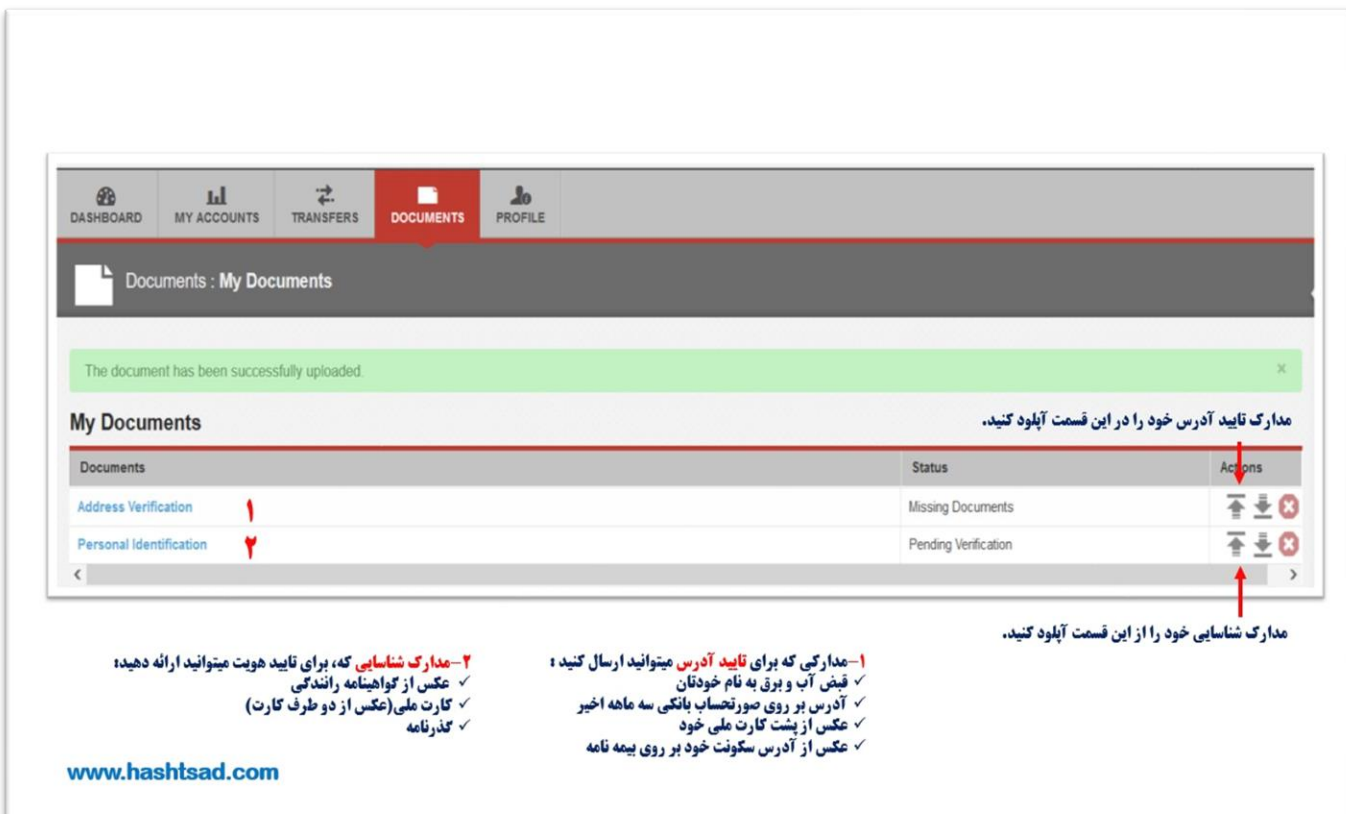

# با آرزوی موفقیت و سودآوری برای شما عزیزان.

 [/](https://hashtsad.com/istithmar/)[https://hashtsad.com/istithmar](https://hashtsad.com/istithmar/)